# DB2 UDB for iSeries and Business Intelligence

2001 Announcements
ITSO Technical Overview
May 2001

### Agenda

Operations Navigator-based enhancements

General database enhancements

Business Intelligence Application Reference Summary

# Operations Navigator

#### **Overview**

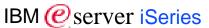

#### New DB2-related capabilities in Operations Navigator include:

- Database Navigator, including basic visualization of database models and relationships
- Generate SQL
- Visual Explain enhanced for complex query types that were not supported in V4R5 version and usability
- Support for defining SQL Triggers & Java User-Defined Functions
- Hotlinking of datalink column values

#### **Notes: Overview**

Most of the changes in the GUI interface for database are documented in the *Operations Navigator* presentation. We will add in this presentation more detail on selected functions, such as the Database Navigator and the SQL Generation.

Note: In order to use the "terminology of the marketplace," this presentation will emphasize the use of the terms such as table, view, rows and columns and now "schema" (similar to old-fashioned term like "collection"), which is actually an OS/400 library with tables, views, and special tables that contain, catalog information.

### **Database Navigator**

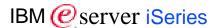

Provides a graphical view of a database and its relations

Gives a pictorial representation of a schema in order to:

- Understand an existing complex database schema
- Create a new schema
- Manage objects and relationships in the schema

Resulting picture is a Database Navigator Map (DNM)

# **Notes: Database Navigator**

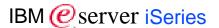

The information to construct the DB Navigator Map is retrieved from the database catalogs/system cross-reference files. The map therefore represents a snapshot of the data at a particular point in time, so you should remember that relationships and statistics will become out of date over time. A user can refresh as required the maps which he has built.

The following capabilities are provided:

- Generate a map of a set of tables and the relationships between them.
- Manipulate the map to show items of interest to the user, without changing objects on the iSeries This includes:
  - Adding tables and views that exist on the iSeries but not originally included in that instance of the Database Navigator Map.
  - Removing any of the objects from the map.
  - Changing object placement.
  - -Zooming.
- Make changes to the objects shown in the map, which results in changes on the iSeries The user can perform operations currently provided by Operations Navigator against the objects in the map. The user can also create new SQL objects which are then displayed in the map.
- Generate the SQL for all objects in the map.
- The user can view the create SQL statements for any given object, for selected objects, or all objects. They can also run and save these statements from an SQL scripts window.
- Print maps.
- Save maps and view them again later.

## **Database Navigator - Interface**

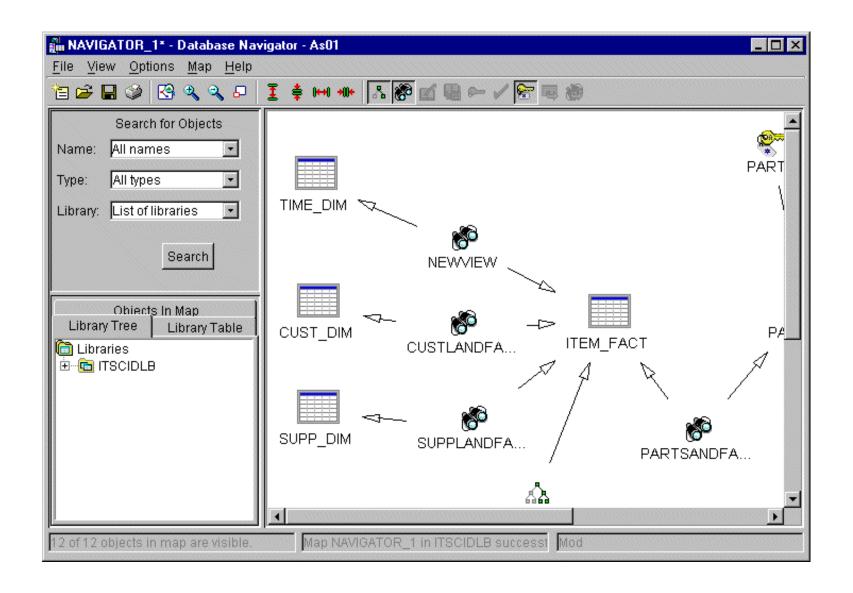

# **Notes: Database Navigator - Interface**

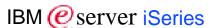

The primary workspace for Database Navigator is a window that is divided into areas that allow you to find the objects to include in a map, show and hide items in a map, view the map, and check on the status of changes pending for a map. The following provide a description of the main areas of the Database Navigator window.

Locator Pane: The Locator Pane, on the left side of the Database Navigator window, is used to find the objects that you want to include in your new map, or to locate objects that are part of an open map. The upper Locator Pane is a search facility that can be used to specify the Name, Type, and Library of the objects that you want to include in the map. The results of the search are displayed in the lower Locator Pane under the Library Tree and Library Table tabs. When the results are displayed under these tabs, you can add objects to the map by right-clicking on an object and selecting Add to Map or double-clicking on the object name. Then, when the map is created, you can see a list of the objects in the map by clicking on the Objects In Map tab.

**Map Pane**: The Map Pane, on the right side of the Database Navigator window, graphically displays the database objects and their relationships. In the Map Pane you can:

- Add tables and views that exist on the system, but that were not originally included in the current instance of the map
- Remove objects from the map
- Change object placement
- Zoom in or out on an object
- Make changes to objects in the map
- Generate the SQL for all objects in the map

**Object Status Bar**: The Object Status Bar, located on the bottom left of the Database Navigator window, displays the number of visible and eligible objects in the map.

**Action Status Bar**: The Action Status Bar, located on the bottom center of the Database Navigator window, provides a clear description of what has taken place in the map, and whether modifications are pending.

**Modification Status Bar**: The Modification Status Bar indicates whether a modification has been made or is pending.

### **Generate SQL**

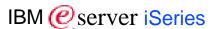

#### Reverse engineering of DDL for DB2 objects

- Useful in converting object definitions from DDS to SQL
  - Not all DDS features can be converted, tool will convert as much as possible and generate warnings for unconvertible options
- Useful in generating SQL script for creating databases

#### SQL for one or multiple objects:

- Aliases
- Distinct Types
- Functions and Procedures
- Indexes
- Schemas (collections) and libraries
- Tables
- Views

#### Resulting script can be edited

### Generate SQL For Multiple Objects

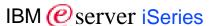

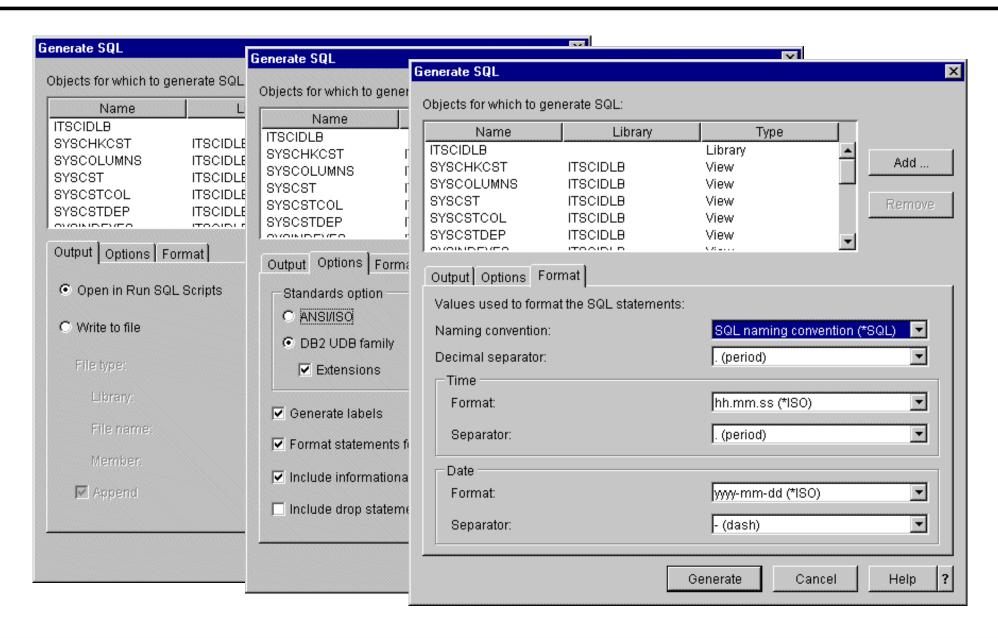

# **Notes: Generate SQL For Multiple Objects**

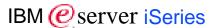

To bring up the **Generate SQL** panel, right click on a library or any of its objects in **Database** definitions in Operations Navigator. When you click OK, all of the objects that are listed in the **Objects for which to generate SQL** are processed. You can edit this list by selecting **Add** to add an object to the list or **Remove** to remove an object from a list.

The **Output** tab lets you choose to open the generated SQL in **Run SQL Scripts** or write the output to a file. Additionally, you can choose to write to an OS/400 database source file or to a PC file. Opening the generated SQL in **Run SQL Scripts** allows you to edit and run the SQL immediately. Writing the output to a file gives you the option to save the generated SQL and to run the script later.

The default is to open in Run SQL Scripts.

The **Format** tab displays the format values used for your generated SQL whenever time, dates, and literal constants are generated. Selections you make for the Standards option on the Options dialog can cause these values to become invalid.

On the **Options** tab, you can choose different options for the generated SQL.

## **Generated SQL Output**

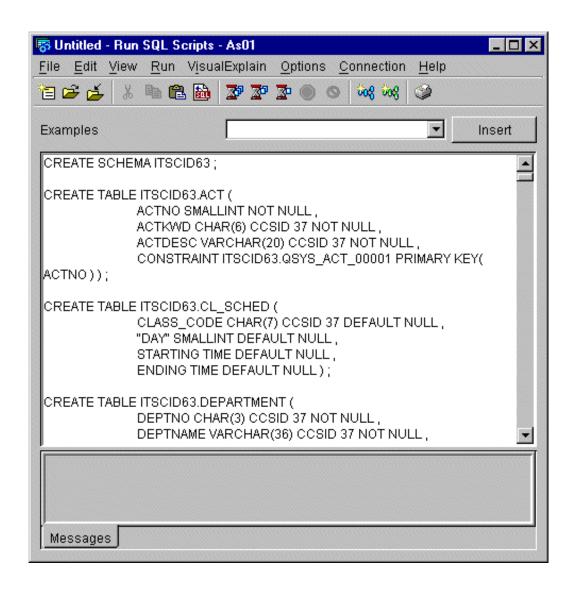

# Visual Explain

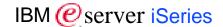

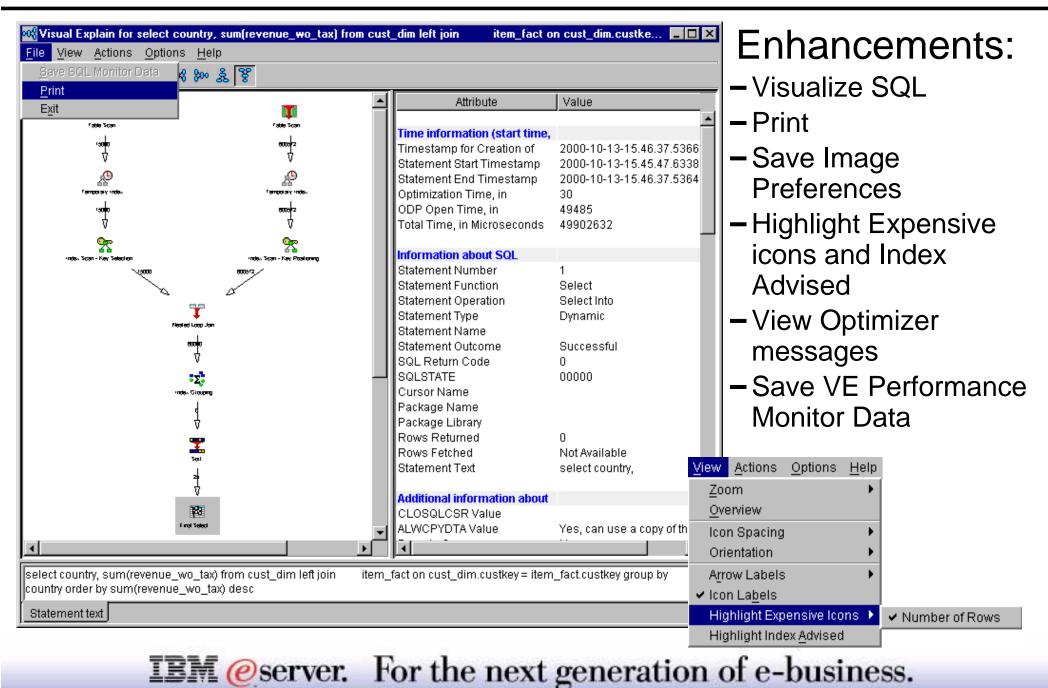

# **Notes: Visual Explain**

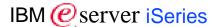

#### Visual Explain has been enhanced to:

- Include the SQL statement that is being analyzed in same or a new frame
- Allow printing the query implementation graph
- Remember preferences across sessions
- Give a clearer presentation of query attributes and values
- Highlight the most expensive (time and resource consuming) steps
- Highlight advised indexes
- Button to show Optimizer message details (no need to select Include Debug messages in joblog Option)
- Save SQL Performance Monitor data used by Visual Explain

## V5R1 Visual Explain, Optimizer Messages

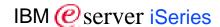

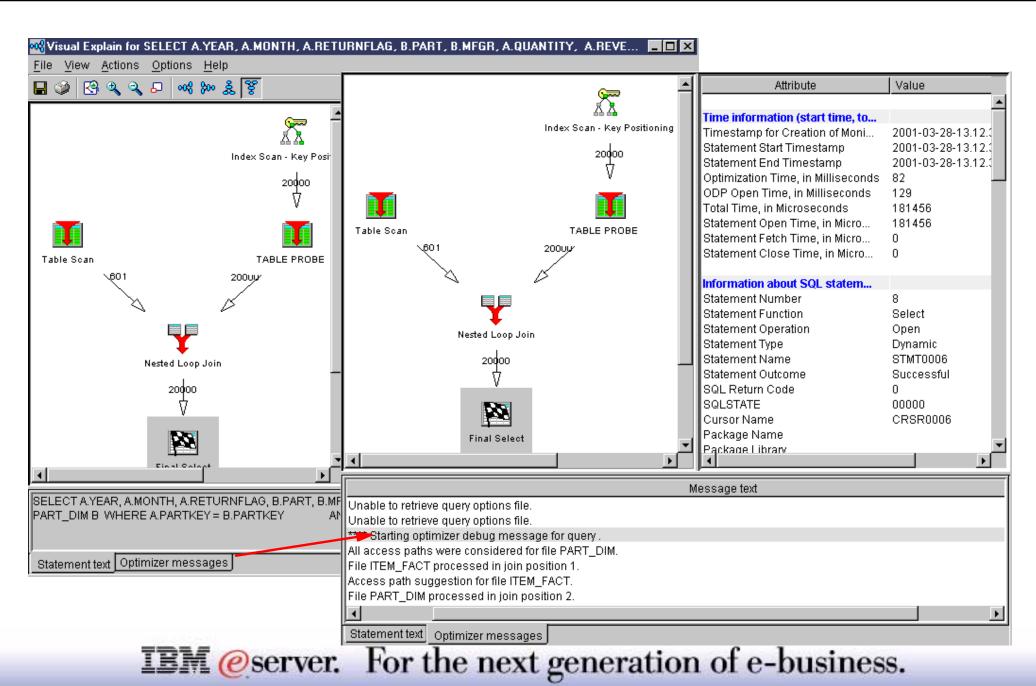

#### Notes: V5R1 Visual Explain, Optimizer Messages

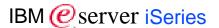

OS/400 Run SQL Scripts Visual Explain was introduced in V4R5. Visual Explain is a graphical depiction of the decisions made by the OS/400 query optimizer support. The output can be used to help analyze performance of the SQL function. In many cases you needed to also run an SQL Performance Monitor or specify to include Optimizer messages in the job log.

You then had to analyze the job log messages in a separate window or look at various SQL Performance Monitor reports to determine, for example if an index should be created that may improve performance.

In V5R1 the Visual Explain interface makes it easier to identify something like a new index recommendation by providing a real time "Optimizer messages" button. Click that button and the lower "message area" is expanded as if you were looking at only the query-related messages, including Optimizer recommendation as shown on the right window of this foil.

You can click on an Optimizer message and get the complete help text as shown on the following foil.

#### Notes:

- The V5R1 Operations Navigator presentation has some additional pages on database functions.
- V4R5 Visual Explain had some limitation on the complexity level of the SQL statement being explained. V5R1 Visual Explain has most restrictions removed.
- With V5R1, when exiting Visual Explain, you are given the chance to store the SQL performance information collected by Visual Explain into an SQL Performance Monitor without having to define and run an SQL Performance Monitor during a separate session.

# **Optimizer Message and Explain Attributes**

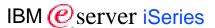

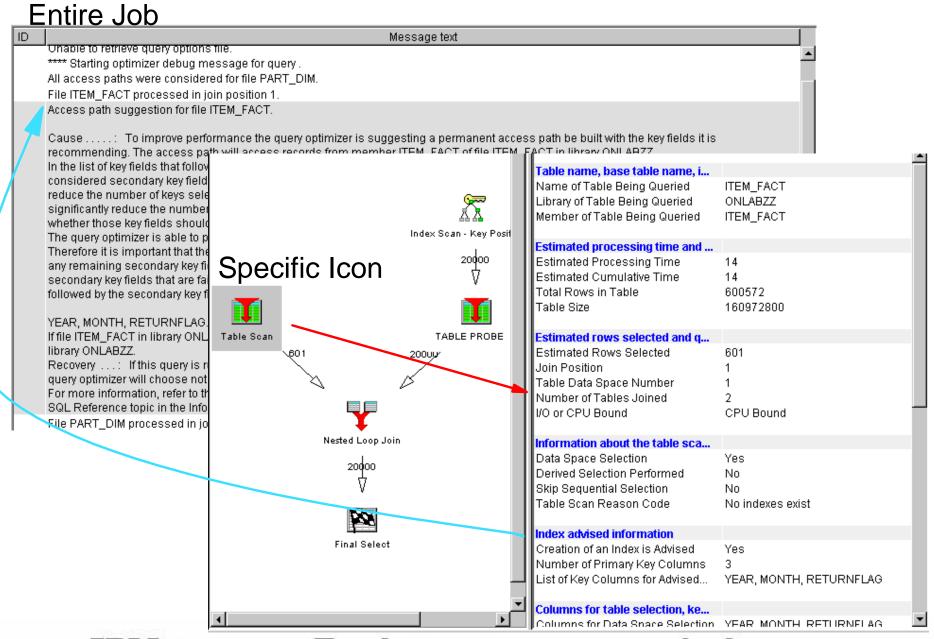

# Notes: Optimizer Message, Explain Attributes

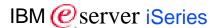

This foil shows examples of two different Visual Explain "sets of detail information:"

- In the left window we have double clicked the specific "Access path suggestion for file ITEM\_FACT" message from the Optimizer messages button list of messages shown on the previous page.

  The information shown under Optimizer messages applies to the complete query function.
- In the right window we have clicked over the left Table Scan icon within a Visual Explain window, as indicated by the grayed rectangle. That changed the Attributes shown on the right pane of the Visual Explain window. One of the attributes shown is the **Index advised information**.

The blue arrow shows how the Optimizer message detail text relates to the Index advised information. The Attributes shown apply only to the Visual Explain icon selected.

These two sets of information can be shown in one V5R1 Visual Explain session.

### Saving Visual Explain monitor data

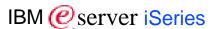

Visual Explain uses SQL performance monitor within the Run SQL Scripts job

- File menu option
- Close message window

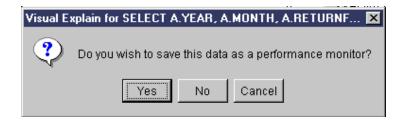

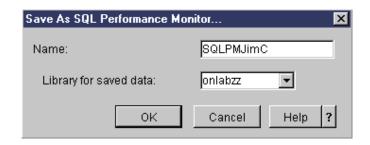

# **Notes: Saving Visual Explain monitor data**

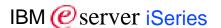

When closing the Visual Explain window you can choose to save the SQL Performance Monitor data implicitly collected by Visual Explain.

This monitor data can be analyzed later under Operations Navigator - Database SQL Performance Monitors.

# DB2 UDB XML Extender DB2 UDB Text Extender

#### XML, Data and Data Presentation

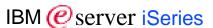

#### eXtensible Markup Language:

- Replaces existing proprietary standards
- Allows to interchange data and intent between applications

Content Management is key in B2B application deployment

XML as "natural" extension for data management and interchange

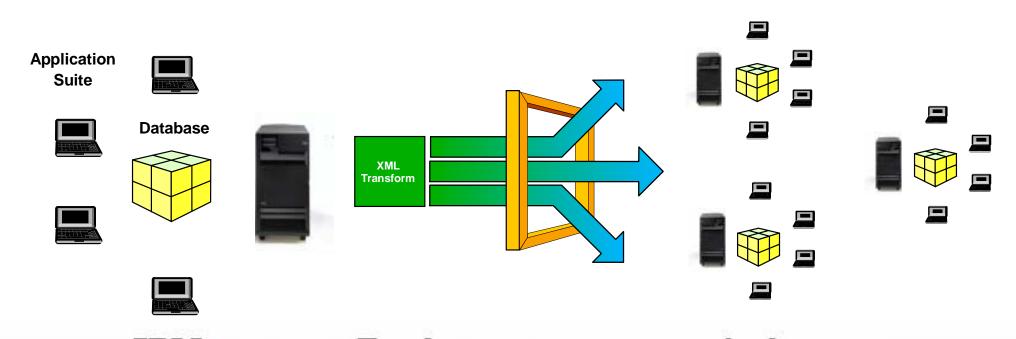

**IBM** @server. For the next generation of e-business.

### Notes: XML, Data and Data Presentation

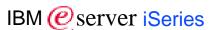

Users today have the opportunity to choose the application that suits best the requirements for specific tasks within a number of processes. However, because both processes and tasks need share data, there is a continuous challenge for each component of replicating, transforming, exporting, or saving their data to or from a format that can be imported into another. This can be a critical problem since transformation processes do not necessarily handle cleansed data, or impose consistency of that data.

Applications mostly use open interfaces to handle data and present it in the form in which it is needed for the application. This conversion process is often specific for a specific application requirement; however applications change quickly and tend to become obsolete. In most cases, the presentation of the content is linked to the application and tends to be oriented so that reuse is not always possible, since the level of abstraction is confined to the boundaries of the application. If there were another method that separated data from presentation, this method could be used as a practical form of interchange between applications.

XML has emerged to address this problem. XML is an acronym for eXtensible Markup Language. It is extensible in that the language itself is a metalanguage that allows you to create your own language depending on the needs of your enterprise. You use XML to capture not only the data for your particular application, but also the data structure. XML is not the only interchange format. However, XML has emerged as the accepted standard for data interchange. By adhering to this standard, applications can finally share data without needing to transform data using proprietary formats.

XML therefore answers to the demands of having a standardized representation of data. However, when building applications that use enterprise data, there are many more requirements which need to be answered, for which a data management system is the appropriate tool. XML is therefore presented as an extension to the existing DB2 UDB for iSeries, allowing you to take advantage of the power of DB2 in many XML applications.

#### **Integrating the Power of DB2 and XML**

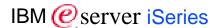

XML delivers base structure for Content Management

DB2 provides base structure for Data Management

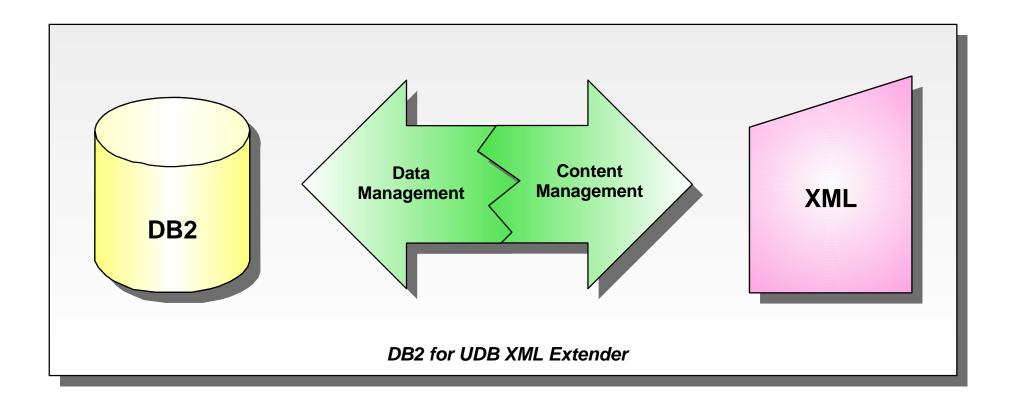

#### **Notes: Integrating the Power of DB2 and XML**

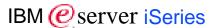

By incorporating the XML information and meta-information directly into the database, you can more directly (and more quickly) obtain the XML results that your other applications need for their particular purpose. This is where the XML Extender can assist you. With the XML Extender, you can take advantage of the power of DB2 in many XML applications.

With the content of your structured XML documents in a DB2 database, you can combine structured XML information with your traditional relational data. Based on the application, you can choose whether to store entire XML documents in DB2 as a nontraditional user-defined data type, or you can map the XML content as traditional data in relational tables. For nontraditional XML data types, the XML Extender adds the power to search rich data types of XML element or attribute values, in addition to the structural text search that the DB2 UDB Text Extender provides.

With the XML Extender, your application can:

- Store entire XML documents as column data in an application table or externally as a local file, while extracting desired XML element or attribute values into side tables for search. Using the XML column method, you can:
  - Perform fast search on XML elements or attributes of SQL general data types that have been extracted into side tables and indexed.
  - Update the content of an XML element or the value of an XML attribute.
  - Extract XML elements or attributes dynamically using SQL queries.
  - Validate XML documents during insertion and update.
  - Perform structural-text search with the Text Extender.
- Compose or decompose contents of XML documents with one or more relational tables, using the XML *collection* storage and access method.

For a more detailed description of both storage methods, see below.

### XML Integration in DB2

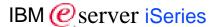

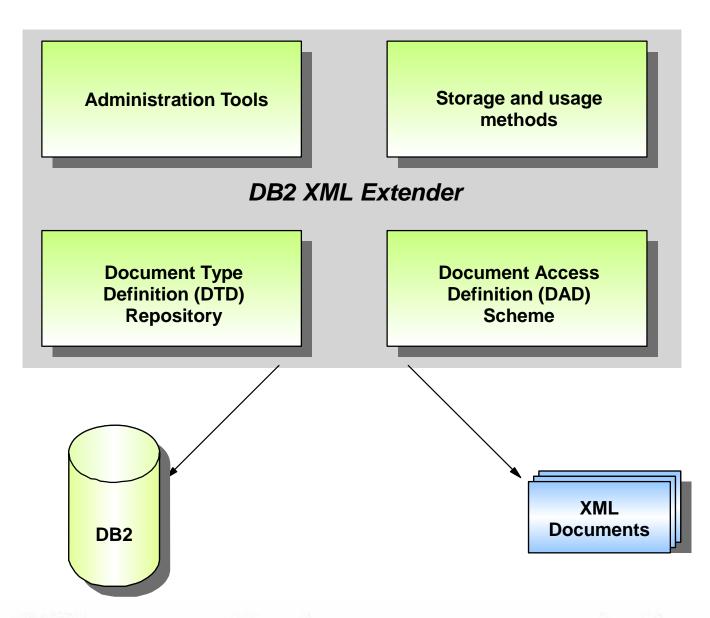

IBM @server. For the next generation of e-business.

#### **DB2 Text Extenders**

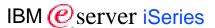

Full-text retrieval using SQL queries

Access to both text stored in UDB DB2 and in text stored in files

#### Uses indexes to search:

- Using linguistic processing
- With a precise index
- With a combination of a linguistic and precise index
- Using an Ngram index

#### **Notes: DB2 Text Extenders**

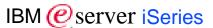

Text Extender adds the power of full-text retrieval to SQL queries in documents embedded in your DB2 tables with a size of up to 2 GB. This feature provides users and application programmers a fast, versatile, and intelligent method of searching through such text documents. Text Extender's strength lies in its ability to search through many thousands of large text documents at high speed, finding not only what you directly ask for, but also word variations and synonyms.

You are not restricted to searching only in text documents stored in DB2 databases, you can also search in text documents stored in files, since Text Extender can access any kind of text document, including word-processing documents in their original native form, and offers a rich set of retrieval capabilities including word, phrase, wild card, and proximity searching using Boolean logic.

At the heart of Text Extender is IBM's high-performance linguistic search technology. It allows your applications to access and retrieve text documents in a variety of ways.

#### Your applications can:

- Search for documents that contain specific text, synonyms of a word or phrase, or sought-for words in proximity, such as in the same sentence or paragraph.
- Do wild card searches, using front, middle, and end masking, for word and character masking.
- Search for documents of various languages in various document formats.
- Make a "fuzzy" search for words having a similar spelling as the search term. This is useful for finding words even when they are misspelled.
- Make a free-text search in which the search argument is expressed in natural language.
- Search for the names of people, places, or organizations.
- Search for words that sound like the search term.

### **DB2** Extenders Implementation

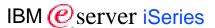

#### Implemented via a New Licensed Program:

- DB2 UDB Extenders for AS/400, 5722-DE1
- Contains options for both:
  - Text Extenders (option 1)
  - XML Extenders (option 2)

Contains Extender commands and command interface

# SQL Triggers System Triggers

#### V5R1 Trigger Enhancements

Significant additions beyond V4R5 support

#### V5R1 brings new trigger capabilities for DB2 UDB for iSeries

- SQL Triggers
- Column-level Triggers
  - Not available with System triggers (not written in SQL syntax)
- More than 1 Trigger per database event
  - Triggers for the same event, fired in the order created
- Up to 300 trigger definitions per table allowed

SQL trigger support (that is, CREATE TRIGGER) offers a more standard and portable solution

DB2 UDB for AS/400 SQL Trigger implementation is a superset of the DB2 UDB v7.1 SQL Triggers

Adds procedural logic (IF test, WHILE loops, etc.) to the DB2 UDB trigger implementation

SQL Triggers provide additional capabilities over external triggers

- Column-level granularity
- Statement and Row Level triggers

DB2 UDB for AS/400 SQL Triggers require the DB2 UDB SQL Development Kit to be installed on development system

# **Notes: SQL Triggers**

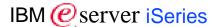

What is a trigger?

A trigger is a set of actions that are run automatically when a specified change operation is performed on a specified table. The change operation can be an SQL INSERT, UPDATE, or DELETE statement, or an insert, update, or delete high level language statement in an application program. Triggers are useful for tasks such as enforcing business rules, validating input data, and keeping an audit trail.

Triggers were announced back in V3R1 and they could be coded in any HLL (such as RPG, COBOL and C). In V5R1 we are announcing the support of SQL Triggers.

SQL trigger support (i.e., CREATE TRIGGER) offers a more standard and portable solution.

DB2 UDB for AS/400 SQL Trigger implementation is a superset of the DB2 UDB v7.1 SQL Triggers

Adds procedural logic (IF test, WHILE loops, etc.) to the DB2 UDB trigger implementation

SQL Triggers provide additional capabilities over system triggers, including:

- Column-level granularity
- Statement and Row Level triggers

# **Notes: SQL Triggers-2**

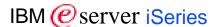

There is a new capability announced for system triggers and it is the new AFTER READ event trigger. There are some performance considerations that must be followed before you decide to use this type of triggers.

Prior to V5R1, the maximum number of triggers per table was 6:

- Before Delete trigger
- Before Insert trigger
- Before Update trigger
- After Delete trigger
- After Insert trigger
- After Update trigger

This created a problem when two different applications required to fire a trigger on the same event.

In V5R1 this limit has been raised to 300 and the triggers are fired in creation timestamp order. Since, multiple triggers can be specified for a combination of table, event, or activation time. The order in which the triggers are activated is the same as the order in which they were created. Thus, the most recently created trigger will be the last trigger activated.

Once a trigger is associated with a table, the trigger support calls the trigger program whenever a change operation is initiated against the table, or any logical file or view created over the table. SQL triggers and system triggers can be defined for the same table.

#### Good news!!

To create V5R1 SQL triggers, DB2 UDB SQL Development Kit (ST1) needs to be installed. ILE C compiler (CX2) is no longer needed. For run-time support of SQL triggers, only OS/400 is needed. This is also true for Stored Procedures.

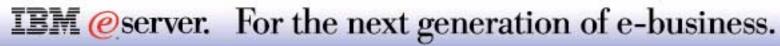

# **SQL Triggers: Main Components**

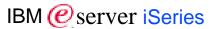

- Triggering Event/Time: BEFORE/AFTER DELETE, INSERT, UPDATE
  - -. UPDATE allows for column-level: AFTER UPDATE of empid, salary ON emptbl
- Granularity: FOR EACH STATEMENT versus FOR EACH ROW
  - If statements operates on table, but modifies zero rows row level triggers would not be called, but statement level trigger would be called
  - Statement level triggers not supported on BEFORE triggers
  - Statement & Row-level trigger equivalent for non-SQL interfaces
- Correlation variables & Transition tables similar to trigger buffer
  - OLD and NEW correlation variables values of triggering row before and after the trigger

REFERENCING OLD AS oldrow REFERENCING NEW AS newrow ... NEW.salary > OLD.salary +100000 ...

 OLD & NEW transition tables - temporary table containing all of the affected rows before and after the trigger execution

REFERENCING OLD\_TABLE AS otbl ... (SELECT COUNT(\*) FROM otbl) ...

IBM @server. For the next generation of e-business.

### **Notes: SQL Triggers - Main Components**

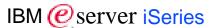

There are a number of criteria that are defined when creating a trigger which are used to determine when a trigger should be activated:

- The *subject table* defines the table for which the trigger is defined.
- The *trigger event* defines a specific SQL operation that modifies the subject table. The operation could be delete, insert, or update.
- The trigger *activation time* defines whether the trigger should be activated before or after the trigger event is performed on the subject table.

A table can be associated with six types of triggers:

- Before delete trigger
- Before insert trigger
- Before update trigger: The update trigger supports defining a trigger at a column level.
- After delete trigger
- After insert trigger
- After update trigger

The *trigger granularity* defines whether the actions of the trigger will be performed once for the statement or once for each of the rows in the set of affected rows.

### **Notes: SQL Triggers - Main Components-2**

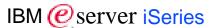

#### **SQL Correlation Variables:**

The triggered action may refer to the values in the set of affected rows. This concept is very similar to the concept of the trigger buffer used in the system triggers. In SQL triggers this is supported through the use of transition variables or correlation variables. Transition variables use the names of the columns in the subject table qualified by a specified name that identifies whether the reference is to the old value (prior to the update) or the new value (after the update). The new value can also be changed using the SET transition-variable statement in before update or insert triggers.

#### **SQL Transition Tables:**

An SQL trigger may need to refer to all of the affected rows for an SQL insert, update, or delete operation. This is true, for example, if the trigger needs to apply aggregate functions, such as MIN or MAX, to a specific column of the affected rows. The OLD\_TABLE and NEW\_TABLE transition tables can be used for this purpose.

### **Notes: SQL Triggers: Main Components-3**

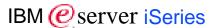

In this example:

■ Transition table variable - if update statement changes 5 rows, the transition table would contain 5 rows even if the underlying table contains 50 rows.

#### **SQL** Triggers: Main Components....

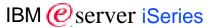

 Trigger condition - WHEN similar to WHERE clause, controls execution of trigger body

WHEN (newrow.salary <> oldrow.salary)
WHEN (newrow.salary > SELECT max(salary) FROM emp WHERE jobcode=22)

- Trigger Mode
  - MODE DB2ROW
    - Trigger fired after each row operation
    - Only allowed on Row-level triggers
    - Not available in other DB2 UDB implementations
  - MODE DB2SQL
    - Trigger fires after all row operations. If specified on a Row-level trigger, then trigger called N times after all of the row operations completed
    - Only allowed on After triggers
    - Not as efficient as DB2ROW since each row is processed twice
- Trigger body (BEGIN...END)

#### **Notes: SQL Triggers - Main Components...**

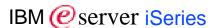

#### WHEN condition:

The WHEN condition can be used in an SQL trigger to specify a condition. If the condition evaluates to true, then the SQL statements in the SQL trigger routine body are executed. If the condition evaluates to false, the SQL statements in the SQL trigger routine body are not executed, and control is returned to the database system.

There are two trigger modes:

DB2SQL: Triggers are activated after all of the row operations have occurred.

**DB2ROW**: Triggers are activated on each row operation. This mode is valid for both the BEFORE and AFTER activation time.

In the body of the trigger which starts with the BEGIN clause and it ends with the END clause you can code the following SQL statements:

- \* SQL procedure statement
- \* SQL control statements
- \* assignment-statement
- \* call-statement
- \* case-statement
- \* compound-statement
- \* if-statement
- \* for-statement
- \* get-diagnostics-statement

- \* goto-statement
- \* leave-statement
- \* loop-statement
- \* repeat-statement
- \* resignal-statement
- \* return-statement
- \* signal-statement
- \* while-statement

### **Notes: SQL Triggers: Main Components....**

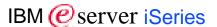

In this example:

■ The transition tables are implemented as temporary tables in QTEMP. The temporary files contain a copy of the rows that were either inserted, updated or deleted.

#### **SQL** Trigger Body

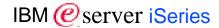

- Some of the statement types available for the Trigger body:
  - DECLARE local variables
  - SET local variables
  - -IF, CASE
  - WHILE, FOR, REPEAT, LOOP
  - DECLARE CONDITION
  - DECLARE HANDLER
  - SIGNAL, RESIGNAL
  - GET DIAGNOSTICS
    - Provides access to SOLCA-like information
  - CALL
    - Call external procedures to access HLL programs or OS/400 APIs
  - Normal DDL & DML (CREATE, INSERT, DELETE, DROP, etc.)

#### **Notes: Trigger Body**

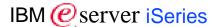

In the body of the trigger, which starts with the BEGIN clause and it ends with the END clause, you can code the following SQL statements:

- \* SQL procedure statement
- \* SQL control statements
- \* assignment-statement
- \* call-statement
- \* case-statement
- \* compound-statement
- \* if-statement
- \* for-statement
- \* get-diagnostics-statement

- \* goto-statement
- \* leave-statement
- \* loop-statement
- \* repeat-statement
- \* resignal-statement
- \* return-statement
- \* signal-statement
- \* while-statement

#### **SQL** Triggers - Example

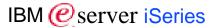

CREATE TRIGGER big\_spenders
AFTER INSERT ON expenses
REFERENCING NEW AS n
FOR EACH ROW
MODE DB2ROW
WHEN (n.totalamount > 10000)
BEGIN

**DECLARE emplname CHAR(30)**;

SET emplname = (SELECT Iname FROM employee WHERE empid=n.empno);

INSERT INTO travel\_audit VALUES(n.empno, emplname, n.deptno, n.totalamount, n.enddate);

**END** 

#### **Notes: Trigger Example**

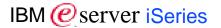

On this example the trigger name is big\_spenders:

CREATE TRIGGER big\_spenders

It is an after trigger defined for the table expenses:

AFTER INSERT ON expenses

It will be executed when totalamount>10,000 WHEN(n.totalamount > 10000)

The logic of the trigger begins with the clause: BEGIN

The trigger writes into an audit file called travel\_audit the information concerning the employee that its expenses are over 10,000. -->

WHEN (n.totalamount > 10000)
BEGIN

**DECLARE** emplname CHAR(30);

SET emplname = (SELECT Iname FROM employee WHERE empid=n.empno);

INSERT INTO travel\_audit

VALUES(n.empno, emplname, n.deptno, n.totalamount, n.enddate);

**END** 

#### **SQL** Triggers - Considerations

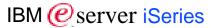

- Additional Considerations
  - All of the transition & correlation variables are not available to each Trigger type
    - Statement Triggers can only use the transition table variables
    - Update Triggers can use both old and new transition & correlation variables
    - Insert Triggers can only access new transition & correlation variables
    - Delete Triggers can only access old transition & correlation variables
  - -SET statement can be used by BEFORE Triggers to alter the new data
    - Generate missing values
    - Data cleansing
    - One of the FEW ways to change data in a Before trigger
      - New correlation variables can also be changed with SELECT INTO and as an output variable (OUT/INOUT) of a stored procedure

#### **Notes: SQL Triggers - Considerations**

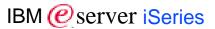

An SQL trigger is created as a program(\*PGM) object using the CRTSQLCI CL command. The program is created in the collection specified by the trigger name qualifier. The specified trigger is registered in the SYSTRIGGERS, SYSTRIGCOL, and SYSTRGUPD SQL

Note: Even if a Before Trigger calls a stored procedure, the SQL in the stored procedure will not be allowed to change the data (Native I/O interface would be allowed to change data).

#### **SQL** Trigger Examples

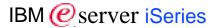

CREATE TRIGGER auditspending
BEFORE UPDATE ON expenses
REFERENCING NEW AS n
FOR EACH ROW MODE DB2ROW
WHEN (n.totalamount > 10000)
INSERT INTO travel\_audit
VALUES(n.empno, n.deptno, n.totalamount, n.enddate);

CREATE TRIGGER empsal
BEFORE UPDATE OF salary ON emp
REFERENCING NEW AS n OLD AS o
FOR EACH ROW MODE DB2ROW
WHEN (n.salary> 1.5 \* o.salary)
SET n.salary = 1.5 \* o.salary;

# SQL Triggers and Operations Navigator

# Notes: SQL Triggers and Operations Navigator IBM @ server iSeries

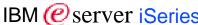

V5R1Operations Navigator - Database support adds much of the new SQL Trigger support.

The next foils give an overview of this new Trigger support.

#### **Add SQL Trigger Interface**

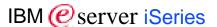

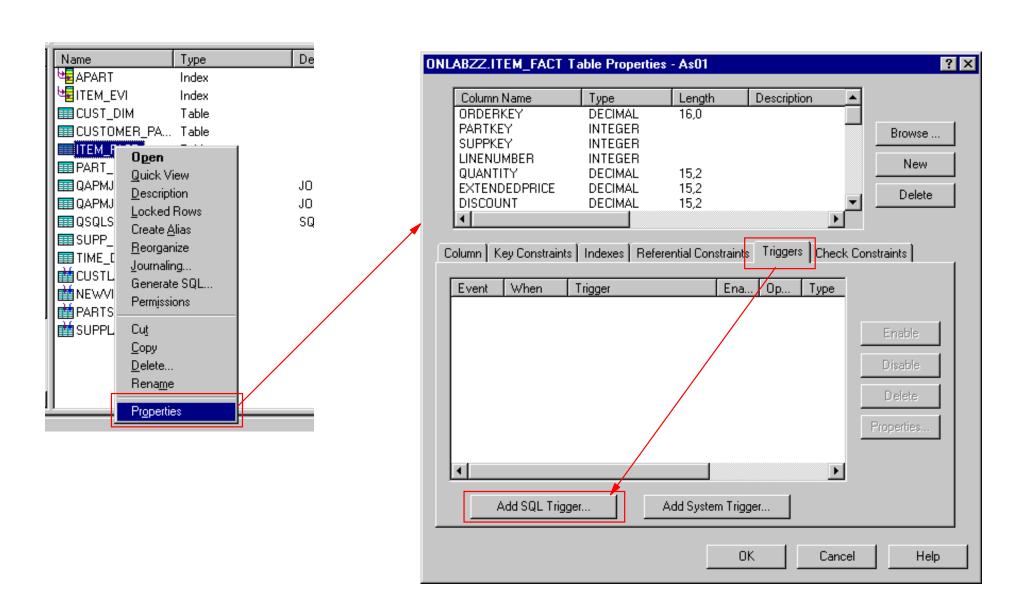

## **Notes: Add SQL Trigger Interface**

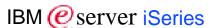

An SQL trigger can be created by either specifying the CREATE TRIGGER SQL statement or by using Operations Navigator. The statements in the routine-body of the SQL trigger are transformed by SQL into a program. An SQL trigger is created as a program(\*PGM) object using the CRTSQLCI CL command. The program is created in the collection specified by the trigger name qualifier. The specified trigger is registered in the SYSTRIGGERS, SYSTRIGDEP, SYSTRIGCOL, and SYSTRGUPD SQL Catalogs. In this overview, we will have a closer look at the Operations Navigator interface.

In the *Table Properties* panel, a new dialogue appears when the *Triggers* tab is selected. If there are triggers defined for this table they will be displayed in the list box in the order of Event, When, Row, Statement, and Creation date and time order. The creation date and time order is the actual firing order of the triggers within the Event, When, Row, and Statement and context. Statement level triggers are not allowed in the Before context, but will be in the After context if defined. Note that grouping by Event will be done when clicking on the Event column name, and grouping by When will be done by clicking on the When column name.

| Column    | Description                                                                                | Possible Values                       | Show by Default |
|-----------|--------------------------------------------------------------------------------------------|---------------------------------------|-----------------|
| Event     | Operation that causes the trigger program to run.                                          | Insert, Delete, or Update             | Yes             |
| When      | When is the trigger to execute in relation to the event that is causing it.                | Before or After                       | Yes             |
| Trigger   | Name of the trigger                                                                        |                                       | Yes             |
| Library   | Library where the trigger resides                                                          |                                       | Yes             |
| Operative | If the trigger is not operative, the table it is defined on will not be able to be opened. | Yes or No                             | Yes             |
| Туре      | The type of trigger                                                                        | Program, SQL Row, or SQL<br>Statement | Yes             |

#### **Add SQL Trigger Interface**

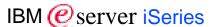

| eneral   Timing                       | SQL Statements                                        |                           |               |       |  |
|---------------------------------------|-------------------------------------------------------|---------------------------|---------------|-------|--|
| Trigger: Library: Description: Event: | Check_Quantity  ONLABZZ  Check quantity within limits |                           |               |       |  |
|                                       | f selected columns                                    |                           | Selected colu | ımne: |  |
| ORDER<br>PARTKE<br>SUPPKI<br>LINENU   | KEY EY MBER DEDPRICE                                  | Add>  Add All>>  Remove < | QUANTITY      |       |  |

### **Notes: Add SQL Trigger Interface**

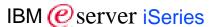

The General tab of the Create SQL Trigger panel will ask you to identify:

- The **trigger name**, which is a required entry. It has to be unique within the library and has a maximum length of 128 characters.
- When you select an **event**, you can select *Insert*, *Delete*, *Update or Update of selected columns*. If you choose *Update of selected columns*, you also need to select the columns that cause the trigger to run. Select the column name from the list of available columns and click *Add* to add to add a column or select the column name from the selected columns and click *Remove* if you want to remove it. If you are adding most of the columns, select **Add all** and then remove the ones you want. To start over, select **Remove all** and then begin again.

#### **Add SQL Trigger Interface**

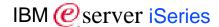

| Add SQL Trigger for Table ONLABZZ.ITEM_FACT - As0 | 1                |
|---------------------------------------------------|------------------|
| General Timing SQL Statements                     |                  |
| When to run:                                      |                  |
| C Before event                                    |                  |
| • After event                                     |                  |
| Run trigger:                                      |                  |
| For each row                                      |                  |
| Correlation name for old row:                     | Not specified    |
| Correlation name for new row:                     | Not specified    |
| Mode:                                             |                  |
| C DB2ROW                                          |                  |
| © DB2SQL                                          |                  |
| Temporary name for old table:                     | Not specified    |
| Temporary name for new table:                     | Not specified    |
| C Once for the statement                          |                  |
| Temporary name for old table:                     | Not specified 🔻  |
| Temporary name for new table:                     | Not specified 🔻  |
|                                                   |                  |
|                                                   |                  |
|                                                   | OK Cancel Help ? |

## **Notes: Add SQL Trigger Interface**

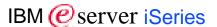

The *Iming* tab of the Create SQL Trigger panel will ask you to identify:

- When to run (Before or After).
- The Run trigger info requires a selection of:
  - FOR EACH ROW, specifying that the database manager executes the triggered-action for each row of the subject table that the triggering operation modifies. If the triggering operation does not modify any rows, the triggered-action is not executed.
  - FOR EACH STATEMENT, specifying that the database manager executes the triggered-action only once for the triggering operation. An UPDATE or DELETE FOR EACH STATEMENT trigger is activated even when no rows are affected by the triggering UPDATE or DELETE statement.
  - OLD ROW AS correlation-name specifies a correlation name that identifies the values in the row prior to the triggering SQL operation. NEW ROW AS correlation-name specifies a correlation name which identifies the values in the row as modified by the triggering SQL operation and any SET statement in a BEFORE trigger that has already executed.
  - OLD TABLE AS specifies the name of a temporary table that identifies the values in the complete set of affected rows prior to the triggering SQL operation. The OLD TABLE includes the rows that were affected by the trigger if the current activation of the trigger was caused by statements in the SQL-trigger-body of a trigger.
  - NEW TABLE AS specifies the name of a temporary table that identifies the state of the complete set of affected rows as modified by the triggering SQL operation and by any SET statement in a BEFORE trigger that has already been executed.
  - The MODE parameter specifies when the triggers are being activated: MODE DB2SQL triggers are activated after all of the row operations have occurred, while MODE DB2ROW triggers are activated on each row operation.

The table on the next page shows when one can specify which attribute.

### **Notes: Correlation - Summary**

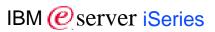

| Granularity | MODE   | Acti vation<br>Time | Triggering<br>Operation | Correlation<br>Variables<br>Allowed | Transition<br>Tables<br>Allowed |
|-------------|--------|---------------------|-------------------------|-------------------------------------|---------------------------------|
| FOR EACH    | DB2ROW | BEFORE              | INSERT                  | NEW                                 | NONE                            |
| ROW         | V      |                     | UPDATE                  | OLD, NEW                            |                                 |
|             |        |                     | DELETE                  | OLD                                 |                                 |
|             |        | AFTER               | INSERT                  | NEW                                 |                                 |
|             |        |                     | UPDATE                  | OLD, NEW                            |                                 |
|             |        |                     | DELETE                  | OLD                                 |                                 |
|             | DB2SQL | AFTER               | INSERT                  | NEW                                 | NEW_TABLE                       |
|             |        |                     | UPDATE                  | OLD, NEW                            | OLD_TABLE                       |
|             |        |                     |                         |                                     | NEW_TABLE                       |
|             |        |                     | DELETE                  | OLD                                 | OLD_TABLE                       |
| FOR EACH    | DB2SQL | AFTER               | INSERT                  | NONE                                | NEW_TABLE                       |
| STATEMENT   |        |                     | UPDATE                  |                                     | OLD_TABLE                       |
|             |        |                     |                         |                                     | NEW_TABLE                       |
|             |        |                     | DELETE                  |                                     | OLD_TABLE                       |

### **Add SQL Trigger Interface**

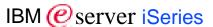

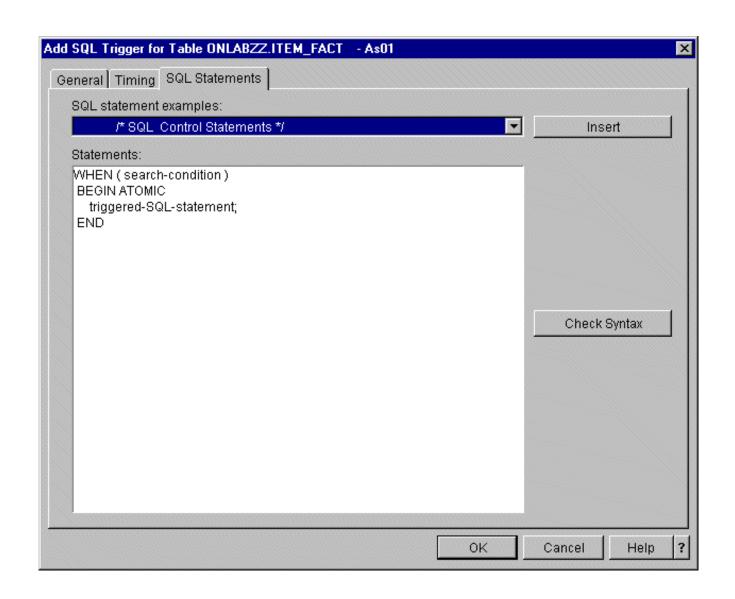

### **Notes: Add SQL Trigger Interface**

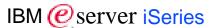

The SQL Statements page contains the code for the SQL program that you are defining as a trigger. You can use the SQL statement examples and fill in the necessary information to make coding SQL easier. If you are adding a trigger to an existing table, you can check for syntax errors by clicking *Check Syntax* once you have the statement defined. A message is displayed for the first error detected, if any. To check for additional errors, click *Check Syntax* after the first error is fixed. This button is disabled when you are adding a trigger to a new table.

After an SQL trigger has been created, the SQL statements cannot be changed. You will have to delete and recreate the trigger to change the SQL.

The SQL-routine-body, or the executable part of the trigger that is transformed by the database manager into a program. When an SQL trigger is created, SQL creates a temporary source file (QTEMP/QSQLSRC) that will contain C source code with embedded SQL statements; an SQL trigger is created as a program (\*PGM) object using the CRTSQLCI and CRTPGM commands.

**Remark:** To create SQL triggers, you need the 5722-ST1 DB2 Query Mgr and SQL Development Kit. There are no runtime requirements, besides OS/400.

### **System Triggers**

Allows for \*READ event

Up to 300 trigger definitions per table allowed

Add Physical File Trigger (ADDPFTRG) command now allows specifying the trigger name (TRG parameter)

<sup>\*</sup>Caution. implementation of a read operation trigger could cause significant performance as currently blocking of rows is not possible and one or more temporary tables are created

### **Notes: System Triggers**

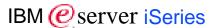

A trigger for a read event can now be specified via the system defined triggers. As with SQL Triggers, a maximum of 300 triggers per physical file can be specified. For documentation purposes, the triggers can be named with a description.

### Add a System Trigger

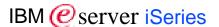

| ogram name:                                                                                          |                            |                          |                            |  |
|----------------------------------------------------------------------------------------------------|----------------------------|--------------------------|----------------------------|--|
| Library: ONLABZZ                                                                                     | Add System Triggers for Ta | able ONLABZZ.ITEM_FACT - | - As80                     |  |
| escription:                                                                                          | General Events             |                          |                            |  |
|                                                                                                    |                            | Trigger Name             | Trigger Library            |  |
| Allow repeated changes to a row                                                                      | ☐ Insert before            | System-generated         | ONLABZZ                    |  |
| the trigger program thread-safe?                                                                     | ☐ Insert after             | System-generated         | ▼ ONLABZZ                  |  |
| • Unknown                                                                                            | Update before              | System-generated         | ▼ ONLABZZ                  |  |
| O Yes O No                                                                                           |                            | Always update            | O Only update when changed |  |
| In a multi-threaded job:                                                                             | Update after               | System-generated         | ▼ ONLABZZ                  |  |
| Let system value QMLTTHDACN determine w                                                              | r                          | Always update            | O Only update when changed |  |
| <ul><li>Do not run the trigger program</li><li>Run the trigger program and send a diagnost</li></ul> | Delete before              | System-generated         | ONLABZZ                    |  |
| Run the trigger program                                                                              | ☐ Delete after             | System-generated         | ONLABZZ                    |  |
|                                                                                                    | Read after                 | System-generated         | ✓ ONLABZZ                  |  |

IBM @server. For the next generation of e-business.

## Notes: Add a System Trigger

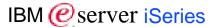

This foil shows the modifications to the system trigger definitions as they are externalized via the Operations Navigator interface. On the **General** page, you can specify the description, while the **Event** page allows to specify the READ event definition.

### General DB2 Enhancements

#### **CREATE TABLE**

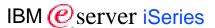

Support for LIKE predicate

Allows to inherit the implicit column definitions of another table

CREATE TABLE Accounting.Invoices\_detail LIKE Accounting.Invoices\_header

#### **Notes: CREATE TABLE**

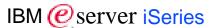

Specifies that the columns defined in the specified table or view are included in this table. The table-name or view-name specified in a LIKE clause must identify the table or view that already exists at the server.

The use of LIKE is an implicit definition of n columns, where n is the number of columns in the identified table or view. The implicit definition includes the following attributes of the n columns (if applicable to the data type):

- Column name (and system column name)
- Data type, length, precision, and scale
- CCSID
- Column text

If the LIKE clause is specified immediately following the table-name and not enclosed in parenthesis, the following column attributes are also included, otherwise they are not included:

- Default value, if a table-name is specified (view-name is not specified)
- Nullability

If the specified table or view is a non-SQL created physical file or logical file, any non-SQL attributes are removed. For example, the date and time format will be changed to ISO.

The implicit definition does not include any other optional attributes of the identified table or view. For example, the new table does not automatically include a primary key or foreign key from a table. The new table has these and other optional attributes only if the optional clauses are explicitly specified.

The 5250 interface for SQL and the GUI interface from Operations Navigator do not support prompting for the CREATE TABLE LIKE command.

#### **LIKE Predicate**

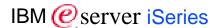

#### Support for:

- Expressions
- Escape characters

#### Performance enhancements:

- Can generate reusable ODP
- Use an index for double byte patterns

#### Example:

```
SELECT b.name
   FROM employee a, employee b, street_tbl c
   WHERE a.name = 'John Doe' AND
        b.name <> 'John Doe' AND
        a.address LIKE '%'||c.street||'%' AND
        b.address LIKE '%'||c.street||'%'
```

#### **Notes: LIKE Predicate**

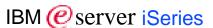

In the LIKE predicate, you can now specify an ESCAPE pattern, if the pattern-expression needs to include either the underscore or the percent character. In this case, the escape-expression is used to specify a character to precede either the underscore or percent character in the pattern. The following rules need to be observed:

- The escape-expression must be a string of length 1.
- The pattern-expression must not contain the escape character except when followed by the escape character, percent, or underscore. For example, if '+' is the escape character, any occurrences of '+' other than '++', '+\_', or '+%' in the pattern-expression is an error.
- The escape-expression can be a parameter marker.

```
Example
select *
from tabley
where C1 like 'AAAA+%BBB%' ESCAPE '+'
```

'+' is the escape character and indicates that the search is for a string that starts with 'AAAA%BBB'. The '+%' is interpreted as a single occurrence of '%' in the pattern.

The instructions using the LIKE predicate will now generate a reusable ODP. This will enhance performance of the SELECT statements being executed. If using double byte encoding, an index can be used also.

#### **JOIN** Functionality

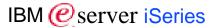

Support for RIGHT OUTER JOIN

Allow OR, LIKE, IS NULL, BETWEEN in OUTER JOIN

### **Notes: JOIN Functionality**

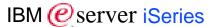

A right outer join will return all the rows that an inner join returns plus one row for each of the other rows in the second table that did not have a match in the first table. Example:

```
SELECT EMPNO, LASTNAME, PROJNO
FROM CORPDATA.PROJECT RIGHT OUTER JOIN CORPDATA.EMPLOYEE ON EMPNO = RESPEMP
WHERE LASTNAME > 'S'
```

Join condition can now contain basic predicates, BETWEEN predicates, IN (list form) predicates, and LIKE predicates. Both AND and OR can be used in the join-condition.

Examples of SQL JOIN syntax enhancements:

```
SELECT * FROM T1 LEFT OUTER JOIN T2

ON T1.F1 =T2.F1 OR T1.F2 = T2.F2

SELECT * FROM T1 LEFT OUTER JOIN T2

ON T1.F1 LIKE 'ABC%' AND T2.F1 LIKE 'ABC%'
```

#### **Scalar Functions**

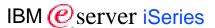

#### **New Scalar Functions:**

- TIMESTAMPDIFF
- PI
- SPACE
- GRAPHIC
- MIDNIGHT\_SECONDS
- JULIAN\_DAY
- DAYOFWEEK\_ISO
- WEEK\_ISO

## **Notes: Scalar Functions**

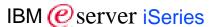

The following support for scalar functions has been introduced:

- The **TIMESTAMPDIFF** function returns an estimated number of intervals of the type defined by the first argument, based on the difference between two timestamps. The difference can be expressed in fractions of a seconds, seconds, minutes, hours, days, weeks, months, quarters or years. The following assumptions may be used in estimating the difference: 365 days in a year, 30 days in a month, 24 hours in a day, 60 minutes in an hour and 60 seconds in a minute. These assumptions are used when converting the information in the second argument, which is a timestamp duration, to the interval type specified in the first argument. The returned estimate may vary by a number of days. For example, if the number of days (interval 16) is requested for a difference in timestamps for '1997-03-01-00.00.00' and '1997-02-01-00.00.00', the result is 30. This is because the difference between the timestamps is 1 month so the assumption of 30 days in a month applies.
- **PI:** Returns the value of PI 3.141592653589793. There are no arguments. The result of the function is double-precision floating-point and cannot be null.
- The **SPACE** function returns a character string that consists of the number of SBCS blanks that the argument specifies.
- The **GRAPHIC** function returns a graphic string representation of a string expression. The result of the function is a fixed-length graphic string.
- The **MIDNIGHT\_SECONDS** function returns an integer value in the range 0 to 86 400 representing the number of seconds between midnight and the time value specified in the argument.
- The **JULIAN\_DAY** function returns an integer value representing a number of days from January 1, 4712 B.C. (the start of the Julian date calendar) to the date specified in the argument.
- The **DAYOFWEEK\_ISO** function returns an integer between 1 and 7 that represents the day of the week, where 1 is Monday and 7 is Sunday.
- The WEEK\_ISO function returns an integer between 1 and 53 which represents the week of the year. The week starts with Monday. Week 1 is the first week of the year to contain a Thursday, which is equivalent to the first week containing January 4. Thus, it is possible to have up to 3 days at the beginning of the year appear as the last week of the previous year or to have up to 3 days at the end of a year appear as the first week of the next year.

## FETCH FIRST N ROWS ONLY

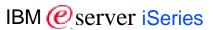

Allows to specify number of rows to be retrieved using SELECT

Limits transport of large amounts of data in Client/Server applications

If N is omitted, only first row is returned

# **Journaling Related Enhancements**

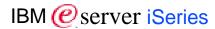

**Journal Minimal Data** 

Apply Journal DDL

# **Notes: Journaling Related Enhancements**

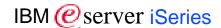

OS/400 has several journaling enhancements such as the ones listed here. See the Availability presentation for more information.

#### **Miscellaneous**

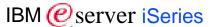

2 Gigabyte LOBs (old limit 15 MB)

Greater than 80 character embedded SQL statements for C & C++ precompilers

Result Sets for Java Stored Procedures

Java User-Defined Functions

**ODBC Version 3.5 Support** 

- Improved transaction integrity with Microsoft Transaction Server
- Unicode supported

## **Notes: Miscellaneous enhancements**

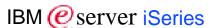

The maximum size of large objects stored in a column is increased from 15 MB to 2 GB and the maximum total size for all large objects for a table row is increased from 1.5 MB to 3.5 GB. The size of a single non-distributed table is also increased to 1 TB. In addition, DB2 UDB for iSeries supports the ability to optionally minimize the size of journal entries.

For B2B between iSeries and Microsoft Windows clients, the ODBC driver for DB2 UDB for iSeries is enhanced with ODBC 3.5 support and support for Microsoft Transaction Server (MTS). MTS support enables DB2 UDB for iSeries to participate in transactions involving two-phase commit coordinated through MTS. ODBC 3.5 support also delivers support for Unicode.

#### Miscellaneous ...

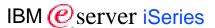

DRDA Result Set Support

DRDA Distributed Unit of Work (2-Phase commit) over IP

RUNSQLSTM now part of OS/400 and ILE C compiler eliminated for SQL Procedures, Functions, & Triggers

System-supplied stored procedure for creating sample database

(CALL QSYS/CREATE\_SQL\_SAMPLE(schema-name)

## **Notes: Miscellaneous....**

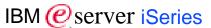

DRDA Result Set allows OS/400 to serve multiple DRDA clients with UDB DB2. This new support allows a client, probably another UDB2 system, to use Stored Procedures that return result sets when connecting via DRDA. Prior to V5R1, in order to use result sets, you had to use the Client Access ODBC driver. Now other applications using DRDA drivers can use result sets when call stored procedures, providing the driver on the client also has this support.

Support that allows the AS/400 to act as a client (DRDA Requester) is not being added in V5R1, but will be added in a future release.

Create Schema is a system-supplied procedure for creating sample database

With V5R1 stored procedure Create\_SQL\_Sample is provided, similarly to that facility on non-AS/400 database products. If the user calls this procedure, many DB/SQL objects are created and stored in the schema (OS/400 library/collection name) named on the CALL.

The industry now calls an SQL collection a schema.

The set of objects generated include, tables, views, and indexes. This set of objects can be used under Operations Navigator to explore and "test out" new database capabilities included in this release.

# **Create Schema Example**

System-supplied stored procedure for creating sample schema (collection/database)

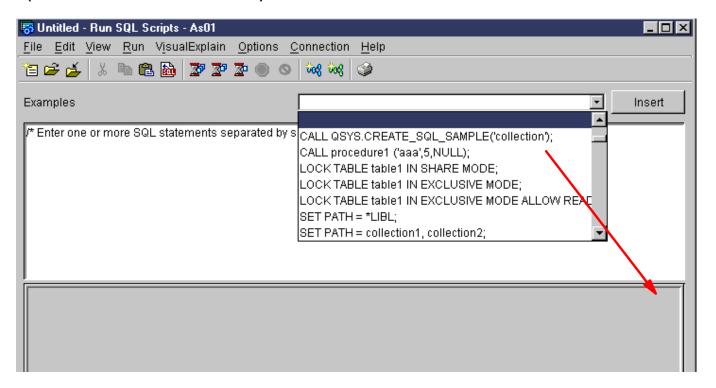

# **Notes: Create Schema Example**

📭 🖺 🛅 💯 💯

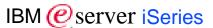

In this example to create a sample schema, complete with tables views and indexes, we use the Operations Navigator Run SQL Scripts (Script Center). We select the list of provided SQL statements from the list window to the left of the Insert button. Scrolling down the list we find the CALL QSYS.CREATE\_SQL\_SAMPLE statement and click the Insert button. This places the SQL statement into the Run SQL Scripts window for statement.

This example shows we have overtyped the collection name with "CA99ONLS." We then clicked the "Run Selected icon to run this statement. The next foil shows some of the schema objects created by this procedure.

Run VisualExplain Op

# Create Schema Example - Objects Created

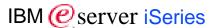

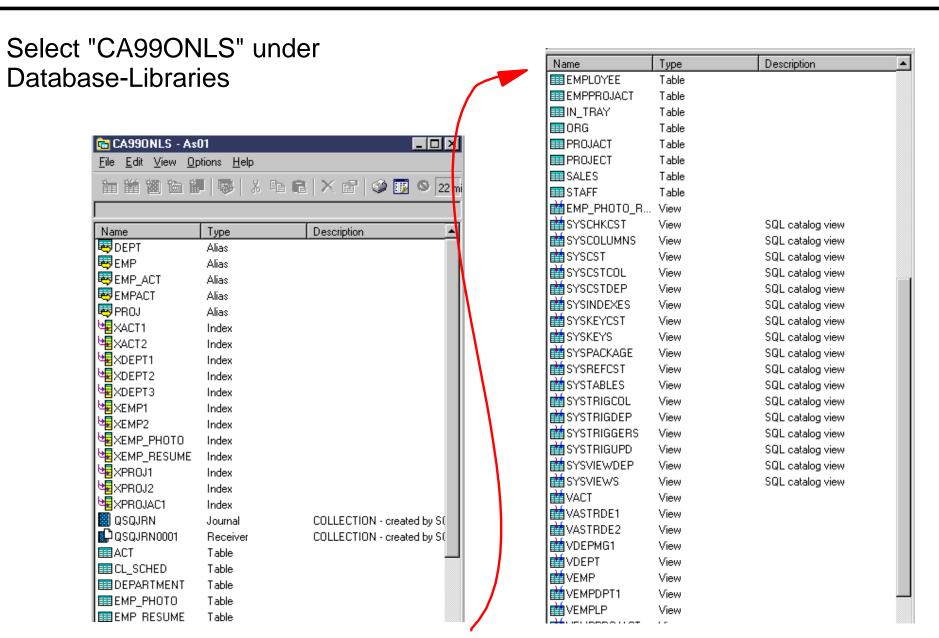

IBM @server. For the next generation of e-business.

# Notes: Create Schema Example - Objects Created

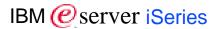

In this example we under Database-Libraries., we added schema "CA99ONLS" and opened it. This foils shows most, but not all of the 69 objects created. Objects types include:

- Alias
- Index
- Journal and Journal receiver
- Table
- View
- SQL Catalog views

These objects can be used to try out and learn most of the Operations Navigator Database functions.

Note: Schemas created with this support can be deleted with the DROP SCHEMA statement.

# Business Applications Update

# **Notes: Business Applications Update**

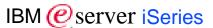

The following pages are excerpted from the April 2001 iSeries announcement marketing presentation - Business Intelligence iSeries.

The V4R5 ITSO Technical Overview Business Intelligence presentation has additional BI-related information on software providers.

# IBM Business Intelligence Software Solutions

# **DB2 OLAP Server for iSeries, Version 7.1**

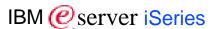

#### Updates DB2 OLAP Server on iSeries with the latest OLAP functions

- Same functionality as Hyperion Essbase 6.0 Patch 1 and ShowCase STRATEGY 4.0
- Choice of data storage options (MDSM or RSM) by application

#### Advanced attribute analysis

- Economical storage usage
- Built-in functions
- Richer analysis

#### Enhanced performance and scalability

Larger outlines

#### Enhanced analytics

- New Query Designer
- Linear regression, exponential smoothing, allocations, ...

#### Enterprise manageability

- Parallel user login
- Parallel application start/stop

# DB2 OLAP Server for iSeries, V7.1 - Optional Add-on's erver iSeries

#### DB2 OLAP Server for iSeries Builder

- Graphical ETML tool to define and populate datamarts from iSeries or DB2 data sources
  - Based on ShowCase Warehouse Builder 4.0
  - Move and transform transaction data
  - Full DB2 UDB for iSeries SQL support for data cleansing via pre- or post- SQL, or user programs
  - Execute load/calc rules to build DB2 OLAP Server "cubes"
- Additional Builder data source options:
  - DB2 OLAP Server for iSeries Builder, DB2 NT Source
  - DB2 OLAP Server for iSeries Builder, DB2 AIX/MVS Source

#### Previously available as a Tools Bundle, now as separately orderable features:

- DB2 OLAP Server for iSeries Currency Conversion
  - Data conversion via exchange rates
- DB2 OLAP Server for iSeries Extended Spreadsheet Toolkit
  - Macros & VBAs to enable building customized Microsoft Excel and Lotus 1-2-3 applications
- DB2 OLAP Server for iSeries Application Programming Interfaces (APIs)

#### DB2 OLAP Server for iSeries Partitioning Option

Integrate multiple cubes, centrally administer, provide replication and share metadata

# DB2 OLAP Server for iSeries, Developer Edition V7.1 IBM @ server iSeries

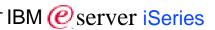

#### Full function DB2 OLAP Server

- Packaged and priced for developers of DB2 OLAP Server applications
- Includes entitlement for 1 install and 1 Developer User

Additional Concurrent User entitlements may be purchased

Developer Edition Optional Tools (may be purchased separately):

- Currency Conversion
- Extended Spreadsheet Toolkit
- APIs

**Developer Edition Partitioning Option** 

# IBM Analyzer - New for DB2 OLAP Server V7. Server iSeries

## Front end presentation and analysis tool for DB2 OLAP Server

Based on Hyperion Analyzer 5.0.1

#### Usable out of the box

- Intuitive cube navigation and Direct manipulation
  - Delivers intuitive, easy-to-use Web- and Windows-based interactive analysis
- Charts, spreadsheets, pinboards, forms
  - Provides highly colorful and graphic front-end to deliver OLAP data

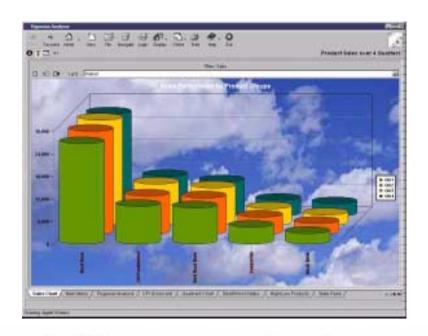

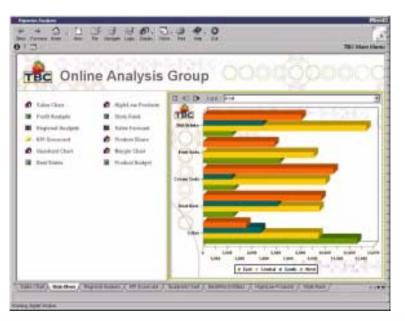

# IBM Analyzer: Enterprise Deployable On-line interactive analysis

## Enterprise deployable to a wide range of users

JavaJ, HTML, Windows clients

## Extendable using open, mainstream development tools

e.g., Java applications run on Windows and Web... build once and run in both environments

## Leverages the power of IBM DB2 OLAP Server

e.g., Attribute dimensions, write back, LRO, etc.

## Ideal for a broad range of applications including

Sales analysis, Product profitability, Key performance, etc.

## Relational Drill-Through Reports

National Language Versions: Japanese, German, French

No product key specification during install

# IBM @server. For the next generation of e-business.

# STRATEGY 4.0 Enterprise Business Intelligence

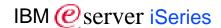

#### Products remarketed from ShowCase Corporation

- ShowCase Analyzer Server & Analyzer for the Web
- ShowCase Warehouse Manager
- ShowCase Report Writer
- ShowCase Enterprise Reporting
- ShowCase Deployment Accelerators
  - Financial Deployment Accelerators
    - J.D. Edwards
    - Infinium Software
  - Sales Analysis Deployment Accelerators
    - J.D. Edwards

#### ShowCase fulfills orders with version 4.0 products

Compatible with DB2 OLAP Server for iSeries V7.1

See U.S. Announcement Letter #200-281, August 15, 2000

## DB2 Warehouse Manager for iSeries, Version 7.1

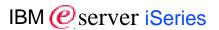

## An integrated warehouse management infrastructure

- for building, managing, governing, and accessing DB2 warehouses
- that is extendible with partner tools

and manages technical and business metadata.

## Manage data volume

- Point to point data movement
- Distributed transformation logic on iSeries
- Tracking hot spots and archival candidates

## Manage large scale deployment

- Web-based query
- Information catalog
- Query governing

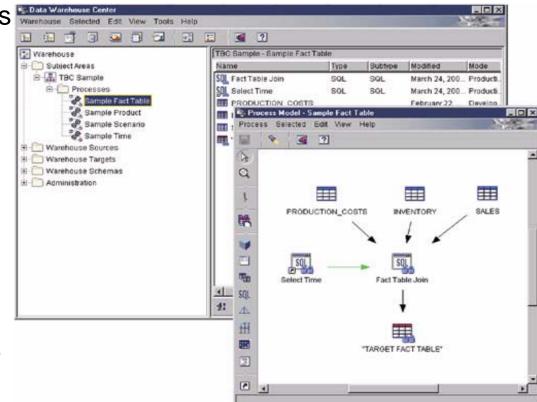

## DB2 Warehouse Manager for iSeries, Version 7.1

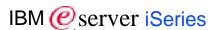

Provides access to IBM and non-IBM data sources

- Simplifies and speeds warehouse prototyping, development and deployment
- Empowers the data center to govern queries, analyze costs, manage resources, and track usage
- Helps find, understand, and access information
- Satisfies common reporting needs of enterprises of any size
- Accommodates a myriad of data warehousing tools and techniques

# DB2 Warehouse Manager for iSeries, V7.1 Packaging IBM @ server iSeries

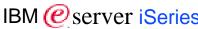

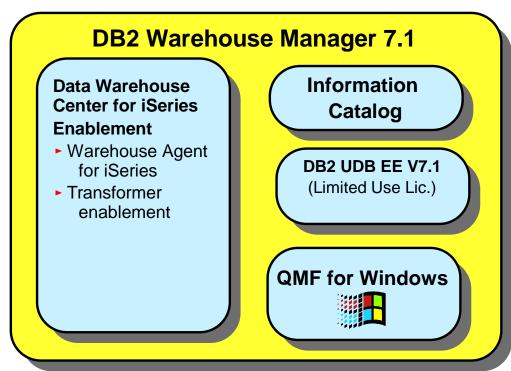

#### **General Availability:** September 2000

#### Languages

English, French. Italian, Spanish, German, Brazilian Portuguese, Japanese, Korean, S. Chinese, T. Chinese, Swedish, Danish, Finnish, and Norwegian

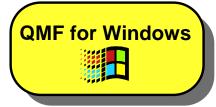

Available Feb 2000 Available as a separate product today

# DB2 OLAP Server for iSeries V7.1 Try & Buy Program

# DB2 OLAP Server for iSeries V7.1 Try, Buy Program IBM @ server iSeries

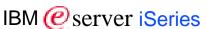

#### Trial Edition contains same power and function as the Standard Edition of IBM DB2 OLAP Server for iSeries Version 7. 1

Same product preregs apply as the Standard Edition of DB2 OLAP Server for iSeries, V7.1

Expires after 180 days from installation

Trial software is for demonstration use only; not for production use

Special Website available specific to the Trial Program:

Access additional information regarding the Trial Program, Local/Geography Contact information, and additional "free-ware," such as a free try and buy version IBM Analyzer, etc.

www-4.ibm.com/software/data/db2/tryolap.html

Softcopy documentation provided on Trial CD

Trial CDs delivered with new iSeries

Geo DM focal points have an inventory to cover other opportunities

# **Industry-Specific BI Offerings**

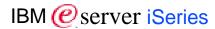

#### Manufacturing

- Silvon Stratum
  - Sales Analysis
  - Category Management
  - Margin Analysis
- amis Manufacturing Works
- Lawson Analytic Extensions
- Vanguard Solutions GPS Series
- interBiz ClearView
- American Software Intelliprise
  - Supplier Performance
  - Channel Performance
  - Inventory Performance
- Analytical Solutions E\*telligence
- InfoManager Planner
- SAP BW

#### **Finance**

- HNC Financial Solutions ProfitVision
- amis Banking Works
- InfoManager Banking Solution
- EZMart for Profitability (IBM)

#### Retail/Distribution

- JDA Retail IDEAS
- Analytical Solutions E\*telligence
- Silvon Stratum
  - Sales Analysis, Category Management, Margin Analysis
- DSS Agent for Retailers
- Retail Operations Analysis
- IBM RetailMart 3D
- InfoManager CRM
- InfoManager Planner
- SVI "The Eye"
- Dimensional Insight

#### Insurance

- InfoManager Insurance Solution
- amis Insurance Works
- NGS/Wheatley IQ Server for Ins.

#### Other/Cross Industry

- Hospitality & Gaming Analysis
- NGS Hospital Information Systems
- A3 Profit Center Budget/Forecasting
- Walker Budget/Forecasting

## Trademarks & Disclaimers

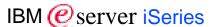

8 Copyright International Business Machines Corporation 2001

References in this document to IBM products or services do not imply that IBM intends to make them available in every country.

The following terms are trademarks or registered trademarks of International Business Machines Corporation in the United States, other countries, or both

Application Development AS/400 AS/400e DB2 Domino **IBM** OfficeVision OS/400 Integrated Language Environment Net.Commerce Net.Data **PowerPC** PowerPC AS SanFrancisco Host on Demand Screen Publisher Host Publisher **PCOM** WebSphere Commerce Suite Payment Manager

WebSphere WebSphere Standard Edition WebSphere Advanced Edition

Host Integration Series **MQSeries** MQSeries Integrator WebSphere Development Tools for VisualAge for Java VisualAge for RPG

AS/400

CODE/400 DB2 UDB for AS/400 HTTP Server for AS/400

**iSeries** 

Lotus, Freelance, and Word Pro are trademarks of Lotus Development Corporation in the United States, other countries, or both.

Tivoli and NetView are trademarks of Tivoli Systems Inc. in the United States, other countries, or both.

C-bus is a trademark of Corollary, Inc. in the United States, other countries, or both.

Java and all Java-based trademarks and logos are trademarks or registered trademarks of Sun Microsystems, Inc. in the United States, other countries, or both. Microsoft, Windows, Windows NT, and the Windows logo are trademarks of Microsoft Corporation in the United States, other countries, or both. PC Direct is a trademark of Ziff Communications Company in the United States, other countries, or both and is used by IBM Corporation under license.

ActionMedia, LANDesk, MMX, Pentium and ProShare are trademarks of Intel Corporation in the United States, other countries, or both.

UNIX is a registered trademark of The Open Group in the United States and other countries.

SET and the SET Logo are trademarks owned by SET Secure Electronic Transaction LLC.

Other company, product and service names may be trademarks or service marks of others.

Information is provided "AS IS" without warranty of any kind.

All customer examples described are presented as illustrations of how those customers have used IBM products and the results they may have achieved. Actual environmental costs and performance characteristics may vary by customer.

Information in this presentation concerning non-IBM products was obtained from a supplier of these products, published announcement material, or other publicly available sources and does not constitute an endorsement of such products by IBM. Sources for non-IBM list prices and performance numbers are taken from publicly available information, including vendor announcements and vendor worldwide homepages. IBM has not tested these products and cannot confirm the accuracy of performance, capability, or any other claims related to non-IBM products. Questions on the capability of non-IBM products should be addressed to the supplier of those products.

All statements regarding IBM future direction and intent are subject to change or withdrawal without notice, and represent goals and objectives only. Contact your local IBM office or IBM authorized reseller for the full text of the specific Statement of Direction.

Some information in this presentation addresses anticipated future capabilities. Such information is not intended as a definitive statement of a commitment to specific levels of performance, function or delivery schedules with respect to any future products. Such commitments are only made in IBM product announcements. The information is presented here to communicate IBM's current investment and development activities as a good faith effort to help with our customers' future planning.

Performance is based on measurements and projections using standard IBM benchmarks in a controlled environment. The actual throughput or performance that any user will experience will vary depending upon considerations such as the amount of multiprogramming in the user's job stream, the I/O configuration, the storage configuration, and the workload processed. Therefore, no assurance can be given that an individual user will achieve throughput or performance improvements equivalent to the ratios stated here.

Photographs shown are of engineering prototypes. Changes may be incorporated in production models.